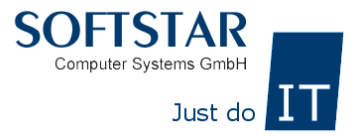

## **Mehrwertsteuer umstellen der in House Speisen von 7% auf 19%**

**\_\_\_\_\_\_\_\_\_\_\_\_\_\_\_\_\_\_\_\_\_\_\_\_\_\_\_\_\_\_\_\_\_\_\_\_\_\_\_\_\_\_\_\_\_\_\_\_\_\_\_\_\_\_\_\_\_\_\_\_\_\_\_\_\_\_\_\_\_\_\_\_\_\_\_\_\_\_\_\_\_\_**

Mehrwertsteuer Änderung (durchzuführen vor der ersten Buchung am Geltungstag)

Es gibt in Xenia 2 Möglichkeiten die Änderung der Mehrwertsteuersätze vorzunehmen

Erste Variante:

1. In Stammdaten > Artikeldaten > Artikelgruppen kontrollieren welche Artikelgruppen von der Steueränderung betroffen sind.

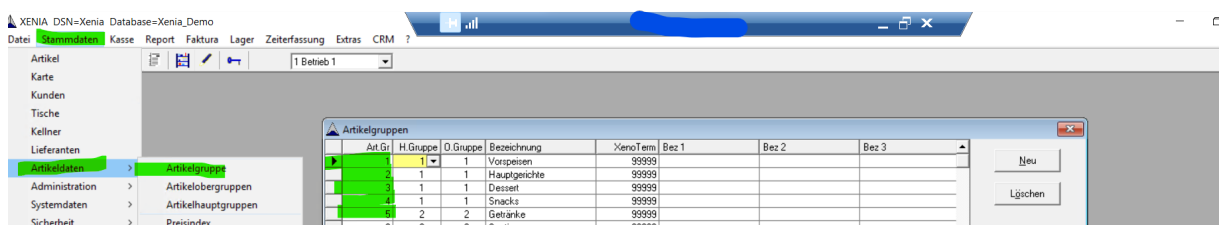

- 2. In Stammdaten > Artikel
- 3. Die Artikel nach Art.Grp (Artikelgruppe) sortieren nun alle Betroffenen Artikel bearbeiten.

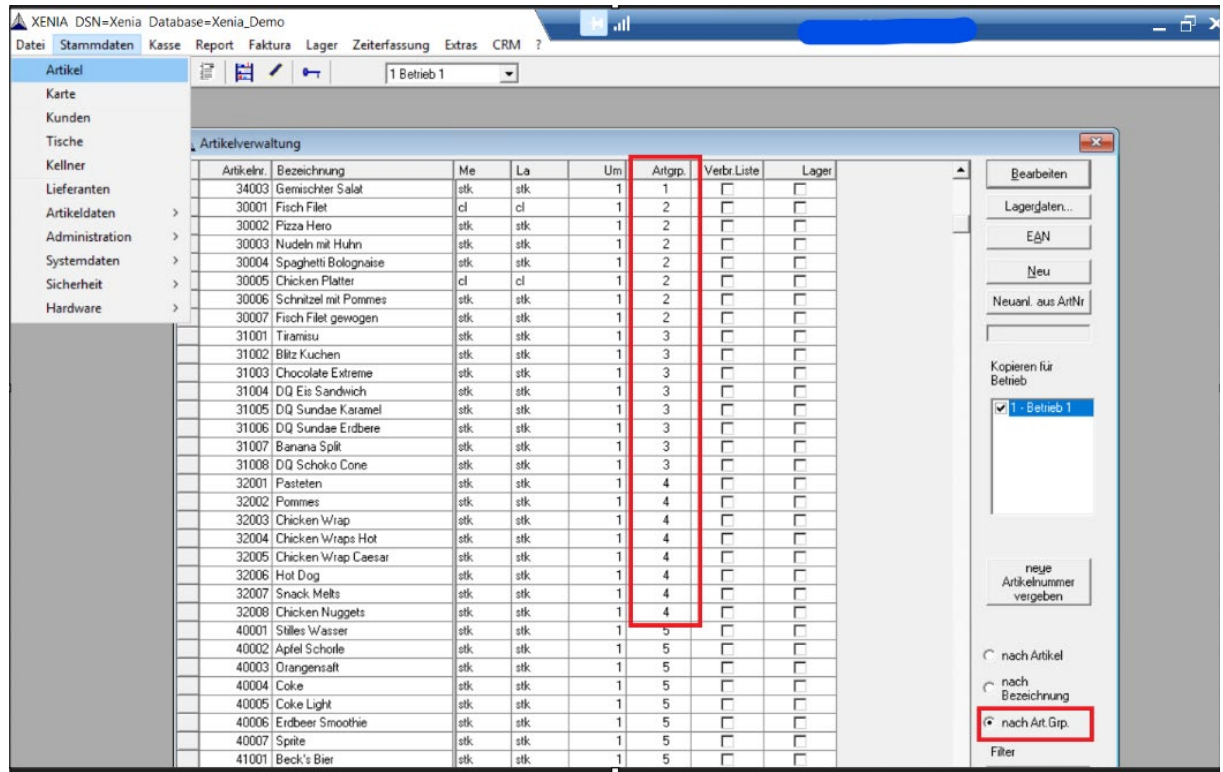

**\_\_\_\_\_\_\_\_\_\_\_\_\_\_\_\_\_\_\_\_\_\_\_\_\_\_\_\_\_\_\_\_\_\_\_\_\_\_\_\_\_\_\_\_\_\_\_\_\_\_\_\_\_\_\_\_\_\_\_\_\_\_\_\_\_\_\_\_\_\_\_\_\_\_\_\_\_\_\_\_\_\_**

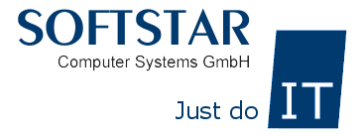

4. Den Mehrwertsteuersatz von 7% auf 19% ändern (der Mehrwertsteuersatz2 muss bei genutzter außer Haus Funktion auf 7% bleiben) mit OK Speichen. Dies für jeden Betroffenen Artikel.

**\_\_\_\_\_\_\_\_\_\_\_\_\_\_\_\_\_\_\_\_\_\_\_\_\_\_\_\_\_\_\_\_\_\_\_\_\_\_\_\_\_\_\_\_\_\_\_\_\_\_\_\_\_\_\_\_\_\_\_\_\_\_\_\_\_\_\_\_\_\_\_\_\_\_\_\_\_\_\_\_\_\_**

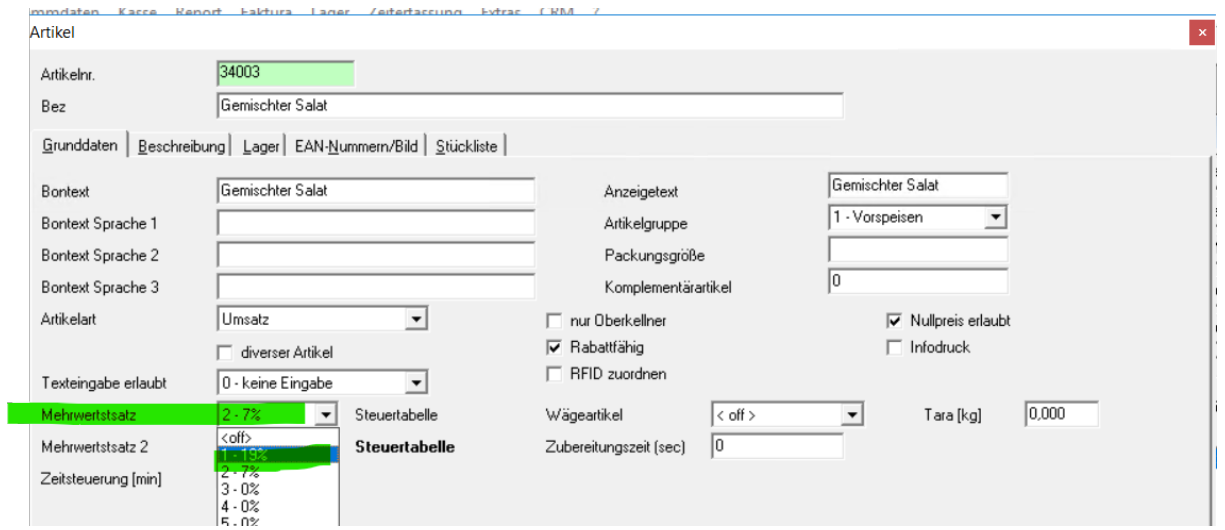

5. Über den Report unter Report > Satmmdaten>Artikelreport > Anzeige kann dann der gesamte Artikelstamm nochmal kontrolliert werden ob alle Steuersätze angepasst wurden.

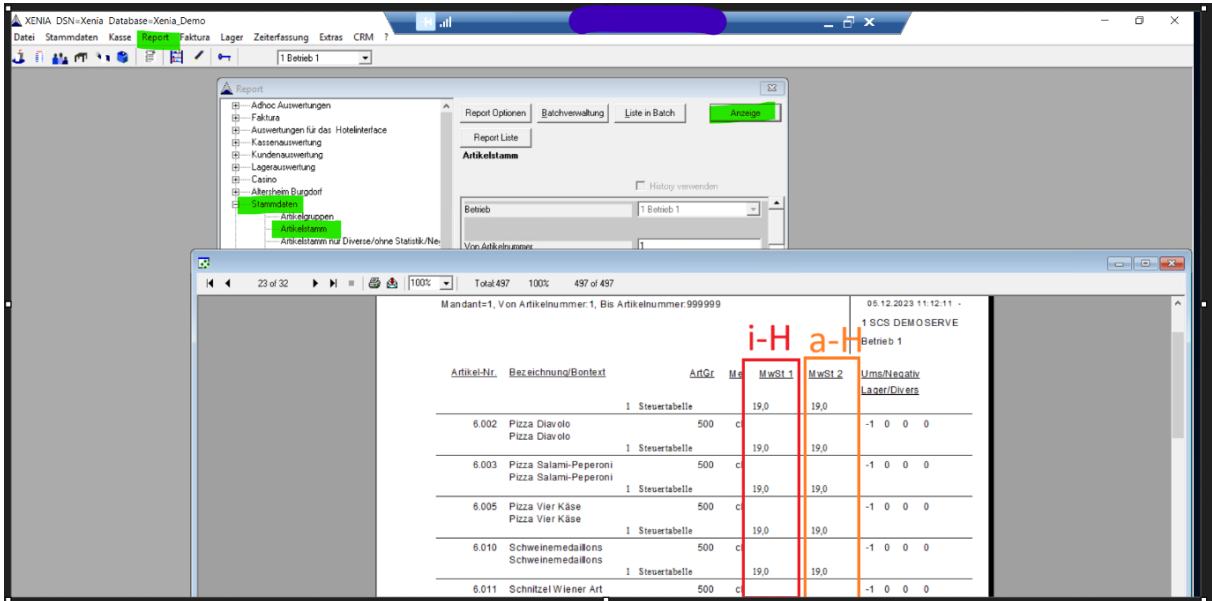

**\_\_\_\_\_\_\_\_\_\_\_\_\_\_\_\_\_\_\_\_\_\_\_\_\_\_\_\_\_\_\_\_\_\_\_\_\_\_\_\_\_\_\_\_\_\_\_\_\_\_\_\_\_\_\_\_\_\_\_\_\_\_\_\_\_\_\_\_\_\_\_\_\_\_\_\_\_\_\_\_\_\_**

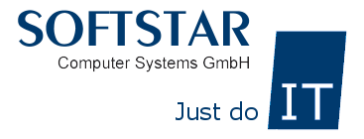

## Variante 2 per SQL Befehl

Bei Nutzung der Variante können wir keine Verantwortung übernehmen bei Misserfolg müssen die Steuersätze wie in Variante 1 beschrieben händisch geändert werden. Der Softstar Notdienst wird die Änderung nicht vornehmen.

**\_\_\_\_\_\_\_\_\_\_\_\_\_\_\_\_\_\_\_\_\_\_\_\_\_\_\_\_\_\_\_\_\_\_\_\_\_\_\_\_\_\_\_\_\_\_\_\_\_\_\_\_\_\_\_\_\_\_\_\_\_\_\_\_\_\_\_\_\_\_\_\_\_\_\_\_\_\_\_\_\_\_**

1. Prüfen mit welcher Steuertabelle gearbeitet wird zuerst in Stammdaten > Betrieb > Betrieb wählen > Bearbeiten > prüfen mit welcher Steuertabelle gearbeitet wird.

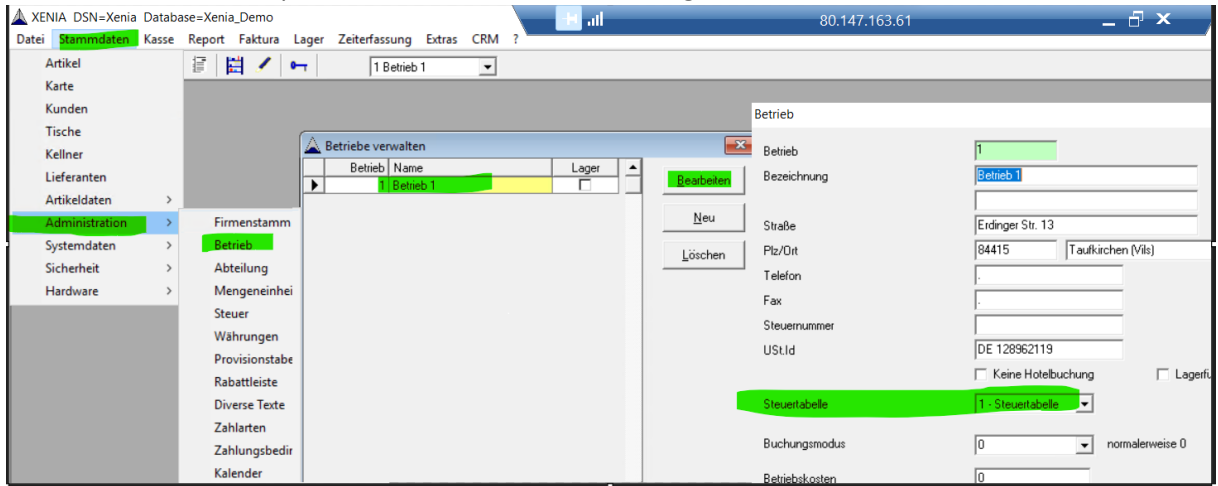

2. Dann prüfen welche Steuerkennzeichen die Steuersätze in der verwendeten Steuertabelle haben. Die findet man unter Stammdaten > Administration >Steuer> Vorher ausgelesene Steuertabelle auswählen und bearbeiten.

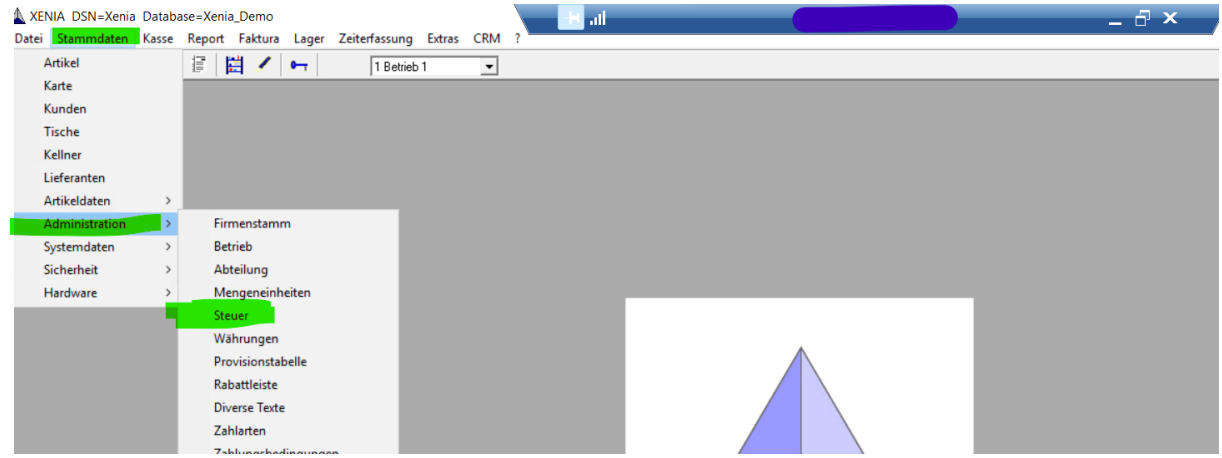

**\_\_\_\_\_\_\_\_\_\_\_\_\_\_\_\_\_\_\_\_\_\_\_\_\_\_\_\_\_\_\_\_\_\_\_\_\_\_\_\_\_\_\_\_\_\_\_\_\_\_\_\_\_\_\_\_\_\_\_\_\_\_\_\_\_\_\_\_\_\_\_\_\_\_\_\_\_\_\_\_\_\_**

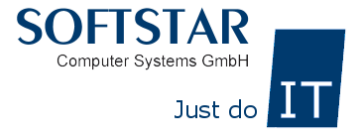

In diesem Fall (wie bei den meisten Installationen) ist von Steuerkennzeichen 1 der Mehrwertsteuersatz 19% von Steuerkennzeichen 2der Mehrwertsteuersatz7% von den andern 0%

**\_\_\_\_\_\_\_\_\_\_\_\_\_\_\_\_\_\_\_\_\_\_\_\_\_\_\_\_\_\_\_\_\_\_\_\_\_\_\_\_\_\_\_\_\_\_\_\_\_\_\_\_\_\_\_\_\_\_\_\_\_\_\_\_\_\_\_\_\_\_\_\_\_\_\_\_\_\_\_\_\_\_**

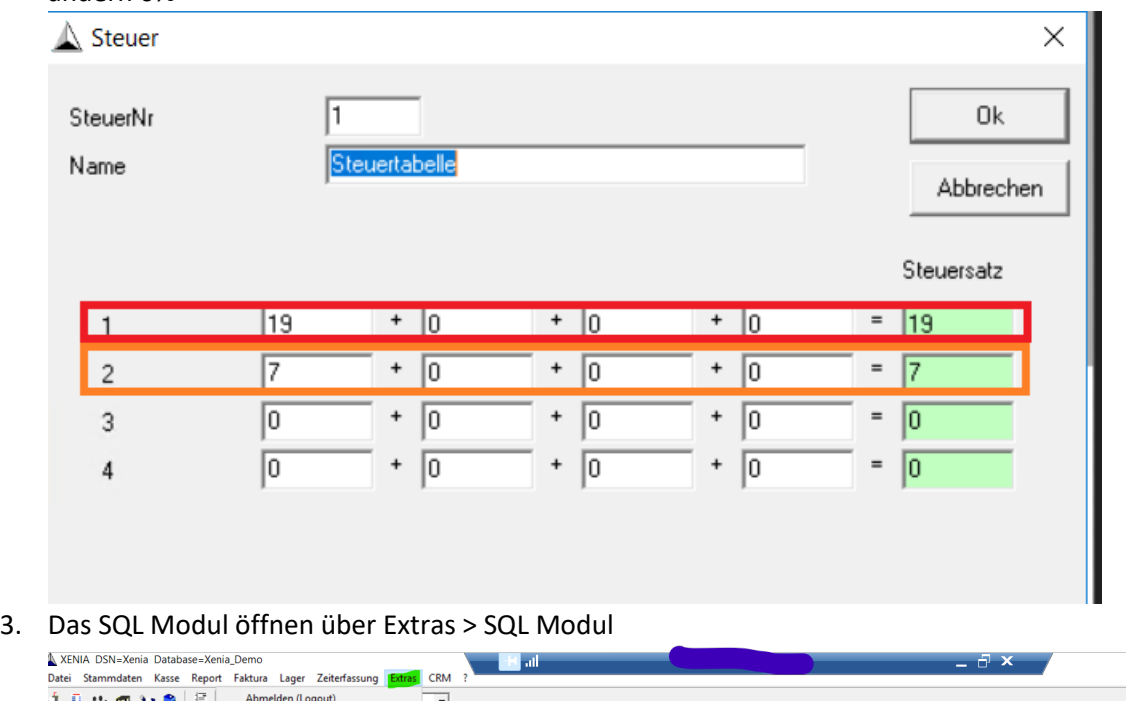

4. Zur Kontrolle alle mit 7% Mehrwertsteuer hinterlegten Artikel anzeigen lassen, in dem sie folgenden SQL Befehl ausführen:

SELECT Arti.artnr, Arti.atrbez1, ArtGr.Bez, ArtiSteu.SteuTab, ArtiSteu.MwstKz, ArtiSteu.MwstKz1

FROM Arti INNER JOIN ArtiSteu ON Arti.artnr = ArtiSteu.ArtNr INNER JOIN ArtGr ON Arti.artgrp = ArtGr.ArtGr

where artisteu. MwstKz = 2

Einen SQL-Befehl ausfü

der Rote wert muss mit dem von Ihnen ermittelten Steuerkennzeichen von 7% ersetzt werden

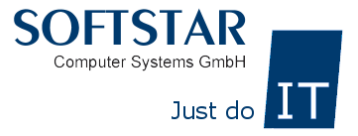

Dann den Befehl in das Text Feld des SQL Moduls kopieren und auf Ausführen klicken, nun werden alle Artikel mit 7% Mehrwertsteuer angezeigt

**\_\_\_\_\_\_\_\_\_\_\_\_\_\_\_\_\_\_\_\_\_\_\_\_\_\_\_\_\_\_\_\_\_\_\_\_\_\_\_\_\_\_\_\_\_\_\_\_\_\_\_\_\_\_\_\_\_\_\_\_\_\_\_\_\_\_\_\_\_\_\_\_\_\_\_\_\_\_\_\_\_\_**

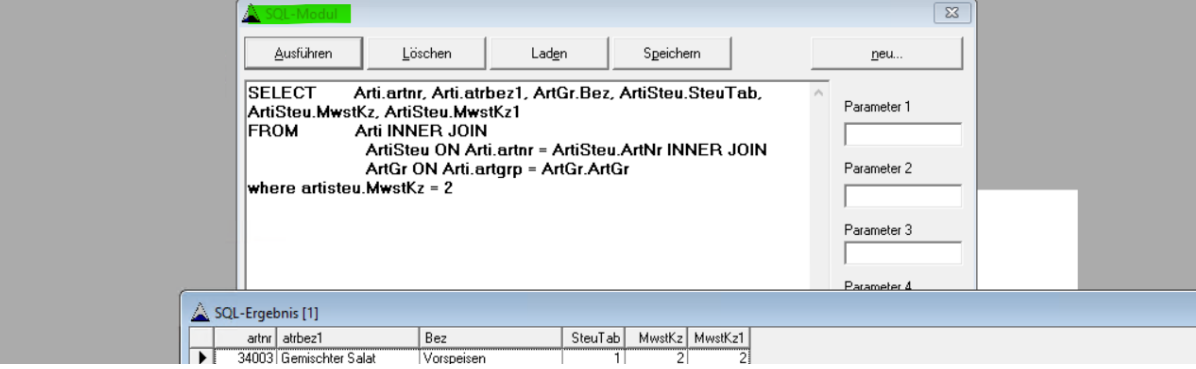

- 5. Im SQL Ergebnis prüfen ob bei den Artikeln alle die Mehrwertsteuer auf 19% geändert werden soll. (Zeitungen, Bücher usw. bleiben bei 7%) Falls solche gelistet werden müssen, die danach nochmal wie in Variante 1 beschrieben auf 7% zurückgestellt werden ober alle Artikel per Hand abgeändert werden.
- 6. Wenn die Mehrwertsteuer Änderung für alle Artikel auf 19% getätigt werden soll aus dem Text Feld des SQL Moduls vorherigen Befehl entfernen und den Folgenden Befehl ausführen nach dem anpassen
- 7.

## update ArtiSteu set MwstKz = 1 where MwstKz = 2 and SteuTab = 1

das MwstKz in rot das Mehrwertsteuer Kennzeichen das die 19% Mehrwertsteuer hinterlegt hat. Auf die von Ihnen ausgelesenen Mehrwertsteuer Kennzeichen ändern das MwstKz in blau das Mehrwertsteuer Kennzeichen das die noch aktiven die 7% Mehrwertsteuer hinterlegt hat. Auf die von Ihnen ausgelesenen Mehrwertsteuer Kennzeichen ändern

Die SteuTab ändern auf die von Ihnen ausgelesenen Steuertabelle.

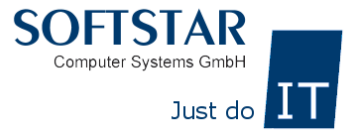

8. Über den Report unter Report > Satmmdaten>Artikelreport > Anzeige kann dann der gesamte Artikelstamm nochmal kontrolliert werden ob alle Steuersätze angepasst wurden.

**\_\_\_\_\_\_\_\_\_\_\_\_\_\_\_\_\_\_\_\_\_\_\_\_\_\_\_\_\_\_\_\_\_\_\_\_\_\_\_\_\_\_\_\_\_\_\_\_\_\_\_\_\_\_\_\_\_\_\_\_\_\_\_\_\_\_\_\_\_\_\_\_\_\_\_\_\_\_\_\_\_\_**

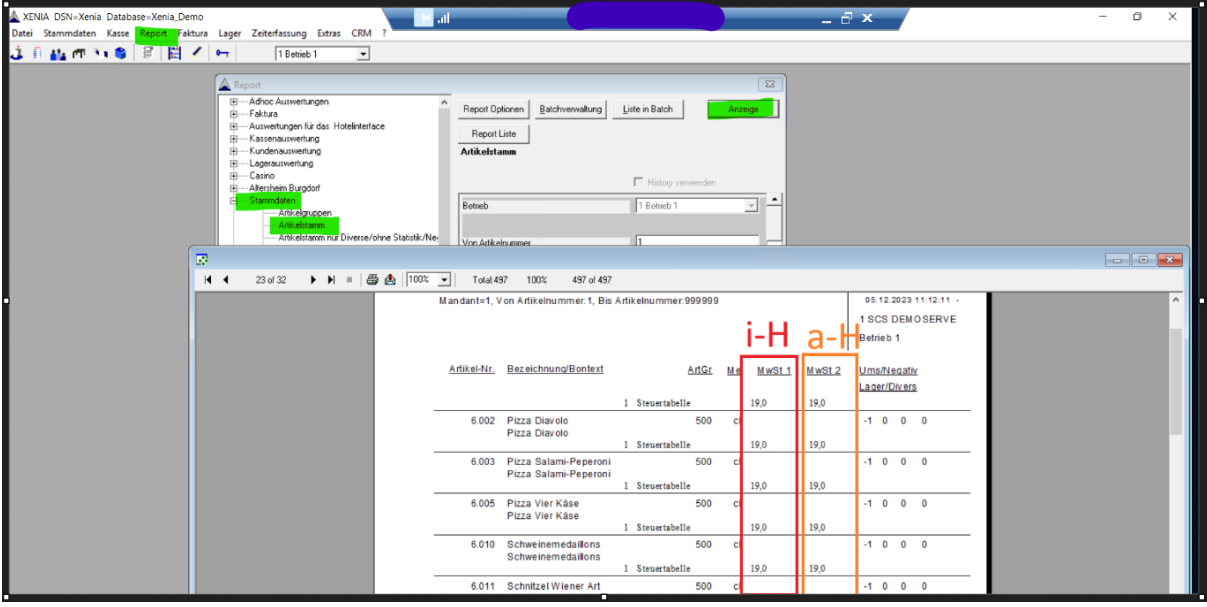

9. Prosit Neujahr

1.